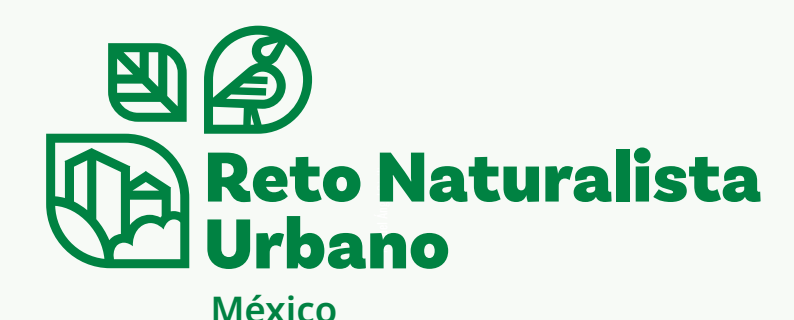

## Primavera 2023

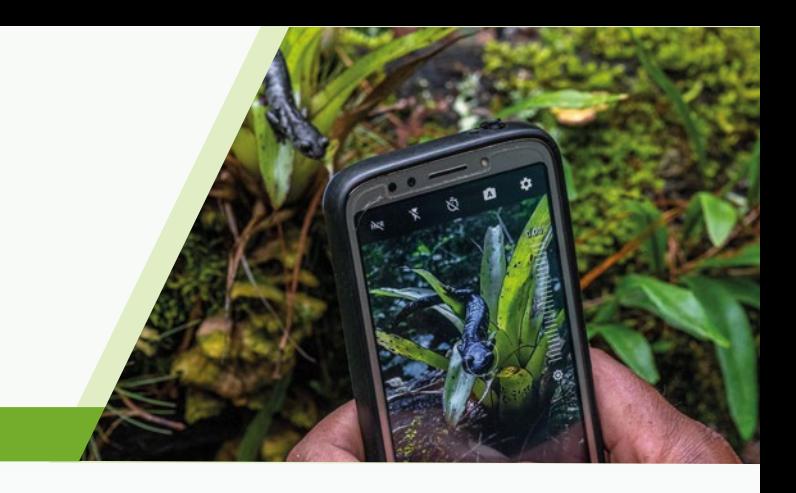

# Preguntas frecuentes

## **Fechas importantes del City Nature Challenge 2023:**

- Hacer y compartir observaciones: del 28 de abril al 1º de mayo
- Obtenga todas sus observaciones cargadas y trabaje para identificarlas: del 28 de abril al 7 de mayo
- Resultados anunciados: 8 de mayo

#### **¿Puedo incluir fotografías que tomé antes del reto?**

Solamente se aceptarán las observaciones realizadas a partir del 28 de abril a las 00:00 am SU HORA LOCAL y hasta el 1º de mayo a las 11:59 pm SU HORA LOCAL y contarán para el City Nature Challenge. No se contabilizan observaciones realizadas en otras fechas.

#### **¿Necesito unirme al proyecto y agregar mis observaciones para que se incluyan?**

No es necesario agregarte al proyecto o agregar tus observaciones. Todas las observaciones que se realicen dentro de los límites del proyecto de la ciudad donde participas y entre el 28 de abril y el 1º de mayo se incorporarán automáticamente al proyecto. Sin embargo, eres bienvenido a unirte al proyecto; de esa manera, recibirás notificaciones en tu correo.

#### **¿Cómo me aseguro de que mis observaciones estén en el proyecto CNC de mi ciudad?**

La forma más fácil es ir al proyecto de su ciudad, hacer clic en la pestaña "Observadores" y buscar su nombre allí. Si se ha unido al proyecto de su ciudad, también puede ver sus observaciones individuales y verá el proyecto de su ciudad en la barra lateral "Proyectos".

#### **¿Qué tipo de observaciones debo realizar durante el CNC?**

De preferencia observaciones de plantas, animales, hongos, algas, bacterias, líquenes, etc. de vida libre, que encuentre en su ciudad y sus alrededores!, aunque están permitidas observaciones de organismos cultivados o en cautiverio, preferimos que sean muy escasas. Las observaciones de organismos vivos o muertos, o la evidencia de esos organismos, como conchas, huellas, excrementos, plumas, etc., están bien. Y recuerde asegurarse de que está tomando buenas fotos de los organismos. **Primework 2023<br>
Prophetical Siciliars and City Nature Challenge 2023:**<br>
Primework convention than the Culture of the distribution of the may obtained the mace of the convention of the distribution of the convention of the

#### **¿Qué pasa si hago una observación de algo que sé que no es de vida libre? ¿Seguirá contando para el CNC?**

Sí, pero de preferencia que no sean muchas de estas. Es MUY IMPORTANTE MARCAR ESAS OBSERVACIONES COMO CAUTIVAS / CULTIVADAS. Hay un campo para ello en la aplicación cuando realiza una observación. Esto incluye mascotas, animales en un

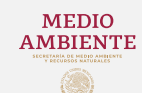

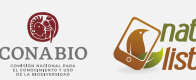

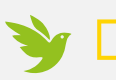

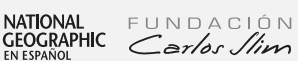

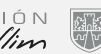

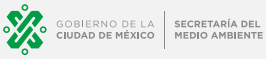

## **¿Qué pasa si no sé cuál es el organismo del que tomé una foto? ¿Cómo se identifican mis observaciones?**

¡No hay problema! No es necesario que sepas de qué especie tomaste una foto; solo necesitas tomar una foto (o fotos) lo suficientemente buena como para poder identificarla. Hay un par de formas en las que puede identificar sus observaciones:

**1.** iNaturalist tiene inteligencia artificial (IA) incorporada, y cuando realiza una observación con la aplicación o en la web, siempre que tenga conectividad, iNaturalist le dará sugerencias sobre lo que cree que es. Colocando el mouse o el dedo en la parte del nombre "Tomó una foto de…", la aplicación o la web dará sugerencias y puede elegir una, especialmente si dice "Visualmente similar" Y "Visto cerca". Debido a que esta función se basa en observaciones de otras personas, en algunos lugares (América del Norte) es probable que sean correctas, y en otros lugares (África y Asia) es probable que sean incorrectas. Si ninguna de las sugerencias de IA parece correcta, puede escribir su propia identificación usando la barra de búsqueda, con cualquier nivel de detalle que conozca (por ejemplo, "Amapola de California" o "Plantas" están bien para usar como identificación).

**2.** Una vez que subes una observación, toda la comunidad de iNaturalist puede verla, y esto es cierto para muchas de las otras plataformas que utilizan las ciudades. La comunidad puede estar de acuerdo con la identificación que hizo, ayudar a refinar una identificación para llevarla al nivel de especie o corregir una identificación errónea. Es importante recordar que todas las identificaciones en iNaturalist las realizan otros usuarios que ofrecen su tiempo para identificar observaciones; no hay miembros del personal de iNaturalist a quienes se les pague para agregar identificaciones.

## **¿Tengo que hacer observaciones usando la aplicación? ¿Qué pasa si quiero usar una cámara?**

Para iNaturalist, si bien es conveniente usar la aplicación para realizar observaciones, está bien si desea usar una cámara. Puede cargar sus observaciones utilizando la herramienta Cargar en iNaturalist, y si su cámara no tiene un GPS, puede colocar un marcador para indicar dónde realizó cada observación.

## **¿Qué pasa si veo algo pero no pude tomar una foto? ¿Puedo hacer una observación de todos modos?**

Lo entendemos: a veces, un pájaro o una mariposa geniales vuelan sin detenerse y simplemente no puedes obtener una imagen. Sí, puede realizar observaciones en iNaturalist y la mayoría de las otras plataformas sin una foto, y la mayoría de las ciudades permitirán observaciones sin fotos para el CNC. Sin embargo, haga esto con moderación y solo si sabe con certeza cuál era la especie, ya que nadie puede ayudar a identificar o confirmar una observación sin una foto.

## **¿Dónde puedo ver cómo le va a mi ciudad?**

Las ciudades que utilizan iNaturalist pueden ver cómo les va en tiempo real en el proyecto general City Nature Challenge. Adicionalmente en el sitio web de City Nature Challenge tiene una lista con todas las ciudades, pero los números no son en tiempo real para algunas ciudades. Recuerde que este año los resultados serán el esfuerzo colaborativo de todos en todo el mundo: el CNC ya no es una competencia.

## **Alguien agregó una identificación a mi observación, ¿Debo estar de acuerdo con ella? ¿Qué pasa si no estoy de acuerdo con eso?**

No necesariamente. Usted puede estar en desacuerdo. Pero no se limite a "estar o no de acuerdo". Trate al máximo posible de comprender cómo se identifica ese taxón. Si está de acuerdo con la identificación sin conocer realmente el taxón o las diferencias con otros, puede alcanzar el grado de investigación por error. Si cree que la id correcta es la suya, entonces sería útil escribir un cometario amistoso explicando por qué cree que su id es correcta y esperar más opiniones.

NATIONAL<br>GEOGRAPHIC

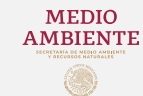

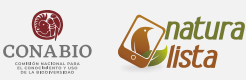

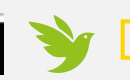

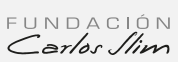

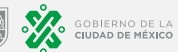

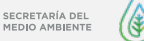

### **¿Cómo se convierten las observaciones en iNaturalist en grado de investigación? ¿Mis observaciones tienen que llegar al grado de investigación para contar para el CNC?**

Para que una observación tenga "Grado de investigación": (1) debe tener una foto, (2) debe tener una fecha y ubicación precisas, (3) no puede ser un organismo cautivo o cultivado y (4) más de 2 / 3 de las personas que le agregan identificaciones deben estar de acuerdo sobre de qué especie se trata. Es clave revisar sus observaciones después de hacerlas para ver si alguien agregó una identificación o dejó un comentario, posiblemente pidiéndole que brinde un poco más de información sobre lo que vio.

Todas las observaciones contarán para el CNC, incluso aquellas que no sean de Grado de Investigación.

## **Tomé tantas fotos durante el CNC que no hay forma de que las pueda cargar todas antes del final del día del 3 de mayo, ¿qué debo hacer?**

¡Relajarse! Afortunadamente, tenemos hasta el 8 de mayo para cargar todas las observaciones.

## **¿Y si no soy un experto en nada? ¿Puedo ayudar a identificar lo que la gente encontró durante el CNC?**

¡Usted puede apoyar la identificación. Desde el menú principal puede entrar en identificación y entrando en cada observación, la plataforma le da sugerencia de iD. Si desea apoyar las id de su ciudad, vaya al proyecto de su ciudad, haga clic en "Observaciones" y verá un botón "Identificar" justo debajo de él. Al hacer clic aquí, accederá a la página de identificación de Naturalista.mx y le mostrará las observaciones de su ciudad que aún deben identificarse. Naturalista le ayuda a identificar mostrándole sugerencias de iD Puede ayudar identificando las "incógnitas": ¡las observaciones sin ninguna identificación! Haga clic en el botón "Filtros" y luego seleccione la hoja de línea discontinua con un signo de interrogación:

Esto le mostrará todas las observaciones que actualmente están listadas como "desconocidas". Es muy útil revisarlos y agregar "plantas" o "insectos" o "pájaros" u "hongos", lo que sea que sepa sobre el organismo, para que otras personas que sí conocen las especies, las puedan encontrar fácilmente y concluir la id hasta especie.

Pase lo que pase, solo agregue una identificación de la que pueda estar razonablemente seguro; está bien agregar solo una identificación de género o familia.

Si desea ayudar a identificar las observaciones de cualquier ciudad, ¡excelente y gracias! Haga clic en este enlace para ir a la página de identificación de todo el desafío de la naturaleza de la ciudad.

## **¿Por qué el número de especies es diferente en el proyecto de mi ciudad y en el general? ¿Cuál contará para los resultados?**

Usamos los números en el proyecto de cada ciudad, si hay observaciones identificadas para un género pero nada en ese género está identificado como especie, entonces el género en sí contará como una especie.

Si hay observaciones identificadas para una familia, pero no hay observaciones identificadas para un género o especie en esa familia, entonces la familia cuenta como una "especie". Así es como se cuentan las "especies" en los proyectos de colección.

Si observa el proyecto general del CNC, el recuento de especies de cada ciudad es menor, porque el proyecto general solo cuenta las especies reales.

Pero para el propio CNC, se utiliza el número de "especies" del proyecto de cada ciudad a medida que se compilan los resultados de cada ciudad.

NATIONAL<br>GEOGRAPH**I**C

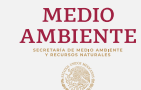

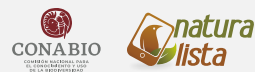

ista

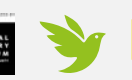

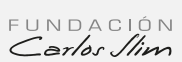

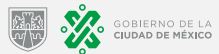

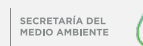

## **¿Cuándo se anuncian los resultados?**

Los resultados se anunciarán a partir del día 8 de mayo. Se necesitan casi 24 horas para obtener los números de todas las ciudades, ya que nuestras ciudades en Nueva Zelanda y nuestras ciudades en Hawai están separadas por 23 horas por zona horaria. Así que las últimas ciudades en llegar a las 9 a. M. Del lunes 8 de mayo son Hawai. Los resultados se anunciarán entre 2 y 3 horas después de esa hora, alrededor de las 2 p.m., hora del Pacífico.

#### **¿Para qué se utilizan los datos?**

Los datos de este reto se utilizan tanto en cientos de publicaciones científicas como de manera local para la mejor comprensión de las especies del área. Es probable que los gobiernos locales los utilicen para decisiones de gestión locales más informadas.

#### **¿Cómo puedo compartir sobre el City Nature Challenge en las redes sociales?**

Visita la página de Facebook de naturalista México y la del Reto Naturalista 2023 de CONABIO y comparte la información. Etiqueta cualquier publicación con @citnatchallenge para compartir en tus redes sociales.

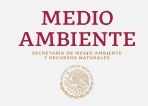

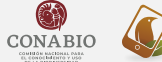

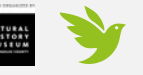

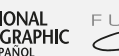

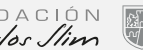

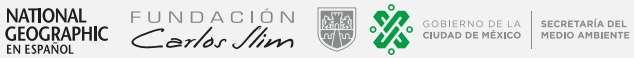

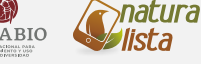